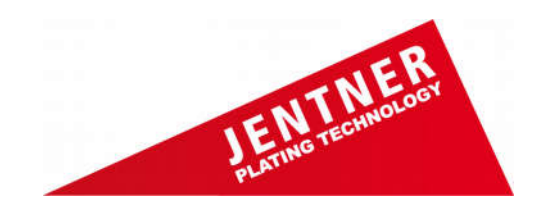

# **Kleingalvanik DIGITAL II und Digital V** Bedienungsanleitung

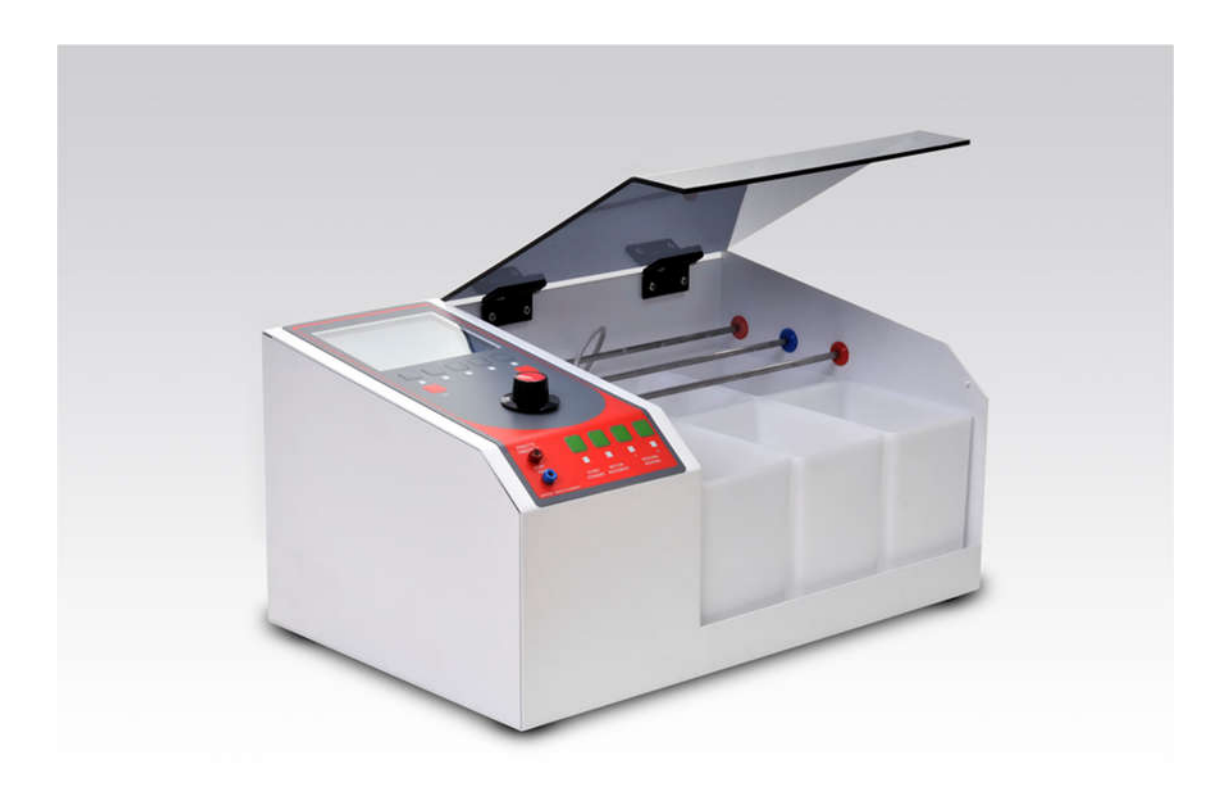

**Jentner Plating Technology GmbH Johann-Staib-Strasse 2| 75179 Pforzheim – Germany Tel.: 07231 – 418 094-0 | FAX 07231 – 418 094-77 info@jentner.de | www.jentner.de**

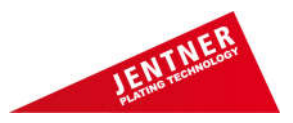

**Seite 2 – Bedienungsanleitung DIGITAL II und V**

# **Kleingalvanisiergeräte Typ DIGITAL II und V**

Die kompakten, universellen Kleingalvanisiergeräte der Serie DIGITAL eignen sich für alle gängigen galvanischen Prozesse, z.B. zum elektrolytischen Entfetten, Rhodinieren, Vergolden, Versilbern, Vernickeln, etc.

# **Abmessungen und Gewicht**

Digital II: Breite 500 mm, Tiefe 320 mm, Höhe 250 mm, Gewicht 16 kg Digital V: Breite 820 mm, Tiefe 350 mm, Höhe 260 mm, Gewicht 30 kg

# **Lieferumfang Digital II**

- 6 Kunststoffwannen aus PP (3 Arbeits- und 3 Spülwannen)
- Abmessung: 150 x 100 x 150 mm, Nutzvolumen 1,5 Liter
- 1 Schutzkontakt-Netzkabel
- 1 Temperaturfühler mit Halterung aus Titan

# **Lieferumfang Digital V**

- 8 Kunststoffwannen aus PP (4 Arbeits- und 4 Spülwannen)
- Abmessung Arbeitswannen: 190 x 150 x 220 mm, Nutzvolumen 5 Liter
- Nutzvolumen Spülwanne: 2 Liter
- 1 Schutzkontakt-Netzkabel
- 1 Temperaturfühler mit Halterung aus Titan

#### **Lieferbares Zubehör**

- Temperaturfühler (bei der Installation eines zweiten Heizers)
- Kunststoffwanne aus PP
- Wannendeckel aus Kunststoff für Arbeitswanne
- Warengestell für Ringe
- Warengestell für Ketten
- Stabtauchheizer aus Titan, 200 Watt
- Halter aus Titan für Stabtauchheizer
- Halter aus Titan für Temperaturfühler
- Anoden aus Edelstahl, platiniertem Titan, Mischoxid (MOX), Silber, Kupfer und Nickel
- Kreislaufanlage Mini
- Galvanisierstift für Bicolor-Arbeiten
- Kupferbindedraht

Digital II\_V\_PB.de **Seite 2 von 9** Ausgabe Mai 2016

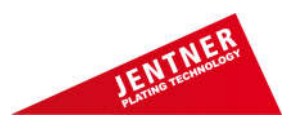

# **Seite 3 – Bedienungsanleitung DIGITAL II und V**

#### **Bedienungselemente**

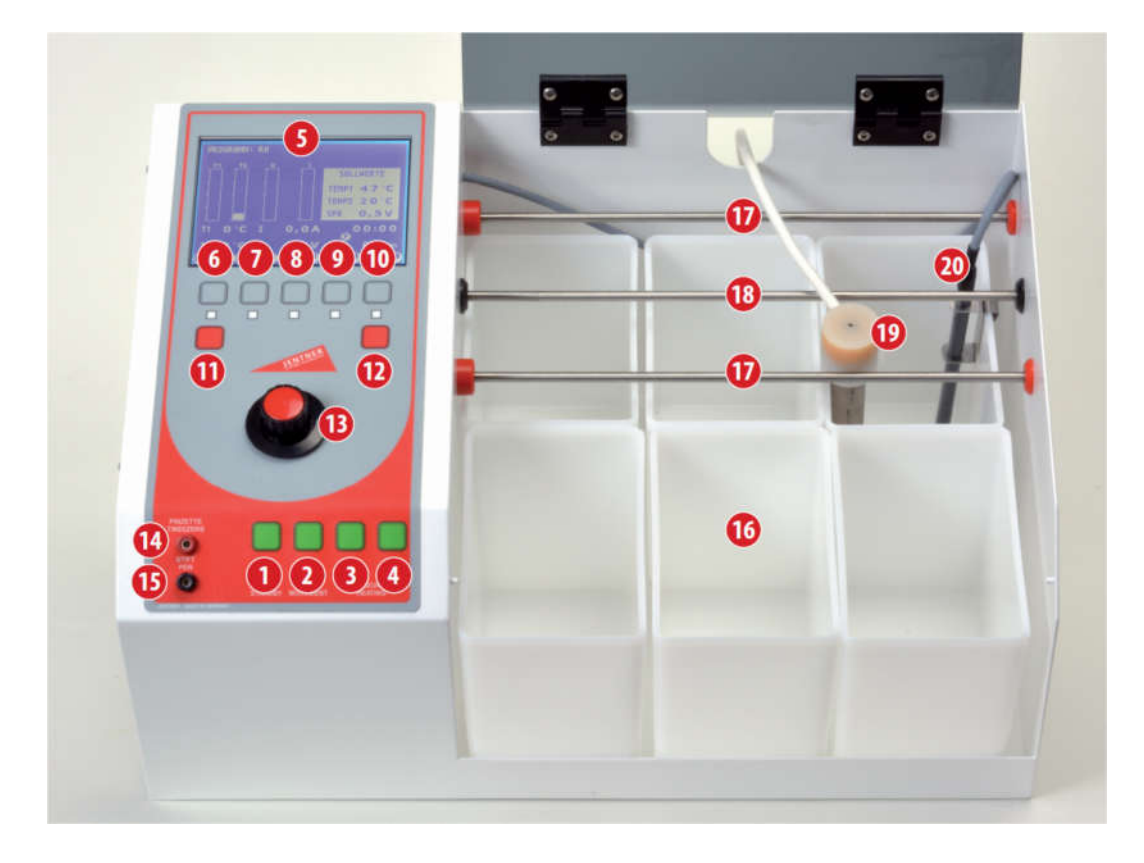

1 Taste "Start/Standby" 2 Taste "Motor/Movement" <sup>3</sup> Taste "Heizung/Heating 1" 4 Taste "Heizung/Heating 2" ❺Display ❻Taste "Temp" – Einstellung Temperatur ❼Taste "SPG" – Einstellung Spannung ❽Taste "Ladung" – Einstellung Ladungsmenge ❾Taste "Zeit" – Einstellung der Zeitvorgabe ❿Taste "Becken" – Auswahl der Arbeitswanne ⓫Taste "OK" – Bestätigung der gemachten Eingaben ⓬Taste "Prog" – Auswahl des Programms ⓭Drehknopf zum Einstellen und zur Auswahl div. Parameter und Werte ⓮Anschlussbuchse Rot für Galvanisierstift (Anode) ⓯Anschlussbuchse Blau für Warenpinzette/Warenklemme (Kathode) ⓰Wanne (6 bzw. 8 Stück) ⓱Anodenstange (2 x) ⓲Kathodenstange ⓳Titanheizer (nicht im Standard-Lieferumfang enthalten) **20** Temperatursensor/Niveauregler

Digital II\_V\_PB.de **Seite 3 von 9** Ausgabe Mai 2016

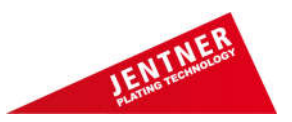

#### **Seite 4 – Bedienungsanleitung DIGITAL II und V**

Die äußeren beiden Anodenstangen ⓱können einfach herausgezogen werden, die mittlere Kathodenstange (8) kann durch nach rechts drehen herausgeschraubt werden.

#### **Warenbewegung (Bewegung der Waren bzw. Kathodenstange)**

Die Warenbewegung erfolgt über einen integrierten Antriebsmotor, der mittels der Taste ❷(Motor/Movement) ein- und wieder ausgeschaltet werden kann.

#### **Badbeheizung und Niveauüberwachung**

Die Badbeheizung erfolgt durch, als Zubehör lieferbaren, Stabtauchheizer aus Titan. Diese werden mit Hilfe spezieller Halterungen in die entsprechenden galvanischen Bäder eingehängt. Die Stabtauchheizer dürfen nur der **bestimmungsgemäßen Verwendung** entsprechend eingesetzt werden. Die Temperaturregelung erfolgt stufenlos über spezielle Temperaturfühler. Ein Temperaturfühler ist im Lieferumfang enthalten. Achtung! Heizer und Temperaturfühler müssen immer gemeinsam in einer Wanne hängen. Der oder die Stabtauchheizer werden zum Betrieb an der Gehäuserückwand in die entsprechende Steckdose eingesteckt. Die Stabtauchheizer werden durch Tasten am Bedienungsfeld ❸ und ❹ eingeschaltet. Die Heizungsregelung erfolgt dann automatisch, je nach eingestellter Badtemperatur. Der Sensor ist mit einer Niveauüberwachung ausgestattet, somit werden Überhitzungen bei Volumenabfall vermieden. Bitte beachten Sie dennoch: Die Heizung darf nur eingeschaltet werden, wenn die Arbeitswanne mit ausreichend Flüssigkeit gefüllt ist. Bei zu niedrigem Füllstand, oder wenn der Stabtauchheizer sich außerhalb der Arbeitswanne befindet, besteht Brandgefahr und die Zerstörung von Arbeitswanne und Tauchheizer. Die Halterungen von Tauchheizer und Sensor dürfen nur seitlich an der Arbeitswanne und nicht an der Anodenstange befestigt werden.

# **Anodenmaterial**

Die Anoden werden auf den äußeren Anodenstangen (7) angebracht. Achtung! Auf guten Kontakt muss unbedingt geachtet werden. Das benötigte Anodenmaterial richtet sich jeweils nach dem galvanischen Bad. Hierzu stehen Ihnen die Hinweise in den Produktdatenblättern des Chemielieferanten zur Verfügung. In unserem Lieferumfang sind Anoden aus Edelstahl, platiniertem Titan, Mischoxid (MOX), Silber, Nickel und Kupfer in verschiedenen Dimensionen enthalten.

#### **Prozessablauf und Prozessparameter**

Die Teile, die galvanisiert werden sollen, werden mittels Warengestell (ebenfalls als Zubehör lieferbar) auf der Warenstange (Kathode) ⓲ eingehängt. Es ist stets auf guten Kontakt zu achten. Die Warenstange sollte regelmäßig gereinigt werden.

Der erste Arbeitsschritt in Ihrem Kleingalvanisiergerät sollte immer die elektrolytische Entfettung sein. Alle weiteren Schritte richten sich nach Ihrem Bedarf. Zwischen allen galvanischen Bädern muss gründlich, möglichst in destilliertem Wasser, gespült werden. Bitte fordern Sie unbedingt die Produktinformationen Ihres Chemielieferanten an. Hier sind alle wichtigen Prozessparameter (wie z.B. Abscheidungszeit, Spannung und Temperatur) aufgeführt.

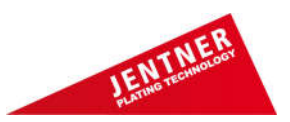

#### **Seite 5 – Bedienungsanleitung DIGITAL II und V**

#### **Stiftgalvanisieren**

Sie haben mit unserem Gerät auch die Möglichkeit selektiv/partiell zu galvanisieren. Hierzu werden der Galvanisierstift und eine Pinzette/Warenklemme an die dafür vorgesehenen Buchsen (4) und (5) im Bedienungsfeld am der Vorderseite des Gerätes eingesteckt. Die benötigte Spannung (Volt) wird über das gewählte Arbeitsprogramm geregelt. Die speziellen Chemikalien zum Stiftgalvanisieren (Rhodium-, Gold- und Silberbäder) und sämtliches Zubehör erhalten Sie bei uns oder im Fachhandel.

#### **Gehäuseabdeckung**

Die Gehäuseabdeckung schützt die empfindlichen und wertvollen galvanischen Bäder vor Staub und Schmutz.

Achtung! Beim Arbeiten mit beheizten Bädern muss die Abdeckung geöffnet sein. Bei geschlossener Abdeckung kann der Wärmestau den Deckel verformen.

#### **Inbetriebnahme**

Netzanschluss: Das mitgelieferte Netzkabel wird in die Netzanschlussbuchse an der Geräterückseite gesteckt und mit einer Schutzkontakt-Steckdose 230 V/ 50 Hz (120 V / 60 Hz) verbunden. Mit dem Kippschalter "Ein-Aus" wird das Gerät eingeschaltet. Die Leistung des Gleichrichters beträgt 300 Watt mit einem Ausgangsstrom von 20 A. Die max. Arbeitsspannung liegt bei 15 Volt.

#### **Kurzschluss**

Das Gerät ist kurzschlusssicher, dh. kommt es zwischen Anode und Kathode zu einem Kurzschluss, hat das keine Auswirkung auf die Funktionstüchtigkeit. Beseitigen Sie den Kurzschluss und arbeiten Sie wie gewohnt weiter.

#### **Sicherung**

Die Sicherung befindet sich an der Rückseite des Geräts in der Netzanschlussbuchse im Sicherungshalter. Es dürfen nur Sicherungen mit folgenden Daten verwendet werden: Feinsicherung 4 A träge, 115 V-230 V ~, 5\* 20 mm.

# **Achtung**

Sorgen Sie für eine gute Belüftung des Arbeitsraums.

Spülwässer und verbrauchte Chemikalien müssen fachgerecht entsorgt werden. Bitte beachten Sie die gesetzlichen Vorschriften.

Bitte beachten Sie die Hinweise der Sicherheitsdatenblätter (MSDS). Ihr Chemielieferant stellt Ihnen dieses gerne zur Verfügung.

#### Das Gerät nach Arbeitsende unbedingt ausschalten!

Die Heizung darf niemals unbeaufsichtigt betrieben werden!

Digital II\_V\_PB.de **Seite 5 von 9** Ausgabe Mai 2016

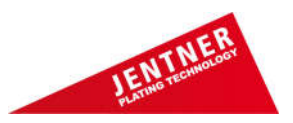

# **Seite 6 – Bedienungsanleitung DIGITAL II und V**

# **Programmierung**

# **Display-Anzeige**

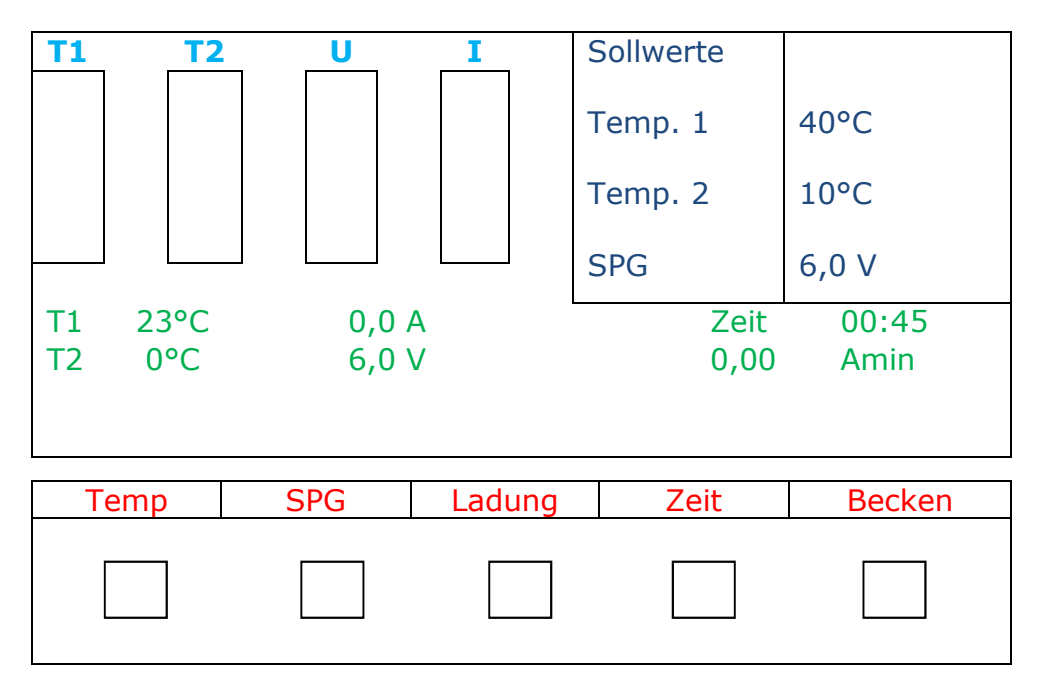

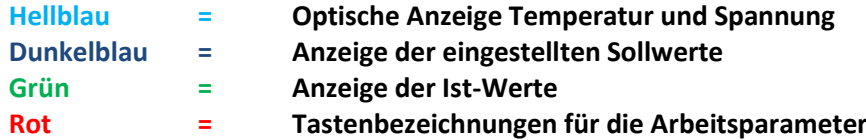

# **Begriffserläuterung**

- SPG Spannung / Einheit Volt
- T Temperatur / Einheit °C
- T1 Temperaturfühler 1
- T2 Temperaturfühler 2
- U Spannung / Einheit Volt
- I Stromstärke /Einheit Ampère
- Ti Time
- Prog Programm
- Ladung Abscheidung / Einheit Amin (Bsp. siehe unten)

# **Beispiel Ladung Rhodiumbad**

Jedes galvanische Bad arbeitet mit einem theoretischen Abscheidungswert, z.B. werden bei einem Rhodiumbad ca. 6 mg/Amin abgeschieden (Wert kann der jeweiligen Produktbeschreibung entnommen werden). Man kann nun wählen, ob eine Abscheidungszeit vorgewählt werden soll, oder eine Ladung festgelegt wird.

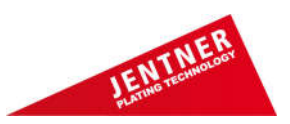

# **Seite 7 – Bedienungsanleitung DIGITAL II und V**

Durch Festlegen der Ladung wird das abzuscheidende Metallgewicht bestimmt. Werden für den Rhodiumprozess 10 Amin eingegeben, würde das rein rechnerisch eine Abscheidung von 60 mg bedeuten (10 Amin x 6 mg/Amin = 60 mg). Bitte beachten Sie, es handelt sich hierbei um rein theoretische Werte, die von den tatsächlichen Werten abweichen können.

# **Funktionen**

- Das Gerät ist mittels 15 Programmen oder auch manuell zu bedienen
- Das Gerätedisplay kann in 4 verschiedenen Sprachen (GER, ENG, SP, F) eingestellt werden. Hierzu die Taste "OK" 3 sec. gedrückt halten, dann die entsprechende Sprache wählen
- Für den Standby-Modus die Taste "Start" 3 sec. gedrückt halten
- Die Programme sind frei programmierbar (Zeit, Spannung, Becken etc.)

Zur Verfügung stehen 15 Programme

- **EF** Entfettung
- **Au** Gold
- **Ag** Silber
- **Rh** Rhodium
- **Ru** Ruthenium
- **Pd** Palladium
- **Pt** Platin
- **Ni** Nickel
- **Cu** Kupfer

Die Programme mit den Nummern **1 bis 6** sind unbenannt. Pro Becken können bis zu drei Programme hinterlegt werden.

# **Vorgehensweise bei der Programmierung:**

- 1. Hauptschalter (Geräterückseite) einschalten
- 2. Taste "Prog" drücken
- 3. Mit Hilfe des Drehschalters das gewünschte Programm wählen
- 4. Mit "OK" bestätigen
- 5. Jetzt die Arbeitsparameter eingeben, indem die jeweilige Taste (Zeit, Spannung etc. siehe unten) gedrückt und der Wert mit Hilfe des Drehschalters gewählt wird. Die Eingaben jeweils mit "OK" bestätigen:
	- "Temp" Temperatur (wenn das Bad beheizt werden soll)
	- "SPG" Spannung
	- Zeit hier muss zwischen der Eingabe "Minute" oder "Sekunde" gewählt werden (oder wählen sie "Ladung" siehe oben)

Wenn keine Zeit vorgewählt wird, arbeitet das Gerät im Permanentbetrieb.

Digital II\_V\_PB.de **Seite 7 von 9** Ausgabe Mai 2016

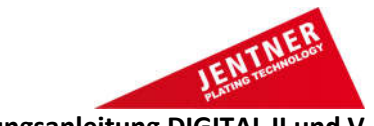

#### **Seite 8 – Bedienungsanleitung DIGITAL II und V**

- 6. Wenn alle Werte eingeben sind, muss die Taste "Prog" 3 sec. gehalten werden, um die Programmierung speichern zu können. In der dann erscheinenden Display-Anzeige werden die zuvor eingestellten Werte bereits angezeigt.
- 7. Taste "Speichern" drücken
- 8. Mit "OK" bestätigen und somit automatisch zurück zur Anzeige der Ist-Werte wechseln
- 9. Mit der Taste "Start" den Prozess starten

# **Kontrollfunktionen**

# **Trockenheizschutz/Niveauregler**

Wenn das Niveau eines beheizten Beckens absinkt, schaltet der Sensor die Heizung aus und im Display erscheint eine flächendeckende Warnung. Die Warnung kann mit "ok" bestätigt werden, der Heizer bleibt jedoch aus. Hierdurch wird eine Überhitzung von Heizer oder Wanne verhindert. Wenn das Volumen des Bades wieder auf Soll aufgefüllt ist, schaltet die Heizung automatisch wieder ein.

# **Gesamtladungsmenge**

Pro Becken kann eine Gesamtladungsmenge vorgegeben werden, bei deren Überschreiten eine Warnung ausgewiesen wird. Es erscheint im Display das Warnsymbol  $\left[\begin{smallmatrix} 1 & 0 \\ 1 & 1 \end{smallmatrix}\right]^2$ . Durch die Eingabe der Gesamtladungsmenge kann eine Metallmenge vorgegeben werden, bei deren Erreichen das Bad regeneriert werden muss. Zur Eingabe der Gesamtladungsmenge die Taste "Becken" drei Sekunden gedrückt halten. Wählen Sie ein Becken aus und geben Sie den gewünschten Sollwert ein. Sobald eine Vorgabe eingegeben ist, erfolgt ein Countdown. Im Display erscheint das Symbol **Exi** 

Wird nun die Gesamtladungsmenge des ausgewählten Beckens einem Programm zugeordnet (z.B. Rh), erfolgt die Überwachung für diesen Prozess. Dh. man stellt die Gesamtladungsmenge für ein bestimmtes Becken ein, wählt dann das gewünschte Programm, ordnet diesem das jeweilige Becken zu und speichert es anschließend. So werden die Funktionen "Gesamtladungsmenge" und "Programm" quasi gekoppelt.

Wählt man das Becken "0", erfolgt keine Überwachung der Gesamtladungsmenge, dh. es kann manuell gearbeitet werden.

# **Beispiel Gesamtladungsmenge Rhodiumbad**

Das Bad arbeitet mit 6 mg/Amin und enthält 2 g Rhodium. Hier könnte man z.B. den Wert 200 Amin eingeben. Rein rechnerisch wären bei Erreichen dieser Gesamtladungsmenge 1200 mg Rhodium abgeschieden worden und das Bad könnte entsprechend regeneriert werden. Das gewährleistet eine gleichbleibende Qualität der Rhodiumschichten! Spülverluste sind hierbei nicht berücksichtigt.

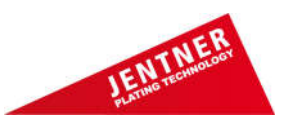

#### **Seite 9 – Bedienungsanleitung DIGITAL II und V**

#### **Heizung**

Es können max. zwei Heizer mit den dazugehörigen Sensoren an das Gerät angeschlossen werden. Diese sind in jedem beliebigen Becken einsetzbar. Das Becken in dem Heizer und Sensor hängen, wird beheizt, unabhängig vom Programm. Die Heizung wird separat an der Vorderseite des Gerätes angeschaltet. Im Display (oben rechts) erscheint ein Symbol, sobald ein Heizer aktiv ist.

Achtung: Nur zur bestimmungsgemäßen Verwendung. Heizer nur in Kombination mit dem Temperatursensor verwenden. Heizer darf nur am Gerät angeschlossen werden.

#### **Symbole der Displayanzeig**e

⋒ Amin

r! 1% Gesamtladungsmenge überschritten

ितै\* Gesamtladungsmenge in Ordnung

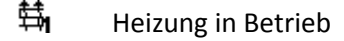

 $\bullet$ Bewegungsmotor an

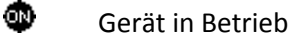

Ω Permanentbetrieb